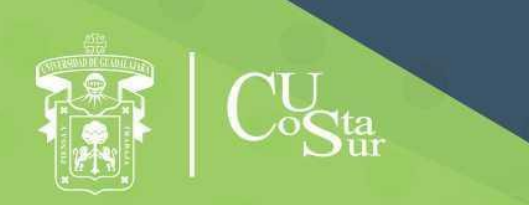

**UNIVERSIDAD DE GUADALAJARA** CENTRO UNIVERSITARIO DE LA COSTA SUR **DEPARTAMENTO DE INGENIERÍAS** 

## Manual de Prácticas de Laboratorio

# **Redes de Computo II**

**Laboratorio de Redes**

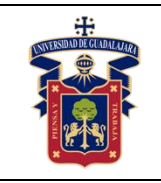

#### **UNIVERSIDAD DE GUADALAJARA CENTRO UNIVERSITARIO DE LA COSTA SUR DEPARTAMENTO DE INGENIERÍAS Manual de Prácticas Redes de Computo II**

Fecha de Revisión

Elaborado por:

Ing. Aguirre Chávez José Valentín Ing. Alvarado Ornelas José Guadalupe Mtro. Ambriz López Luis Ambriz Ing. Avalos Delgadillo Carlos Alan Ing. Avelar Miranda Juan Ignacio Mtro. Dávila Guerrero Jorge Luis Mtra. Hernández Del Rio Andrea Alejandra Ing. Medina Reyes Gerardo Mtro. Núñez Rodríguez Agustín Jaime Ing. Ortega Estrada Gilberto Mtra. Palomera Quiñones Rubi Dalia

Presidente de la Academia.

## **MTRA. RUBI DALIA PALOMERA QUIÑONES**

Responsable del Laboratorio de Redes.

## **MTRA. RUBI DALIA PALOMERA QUIÑONES**

Jefe del Departamento de Ingenierías.

## **DR. DANIEL EDÉN RAMÍREZ ARREOLA**

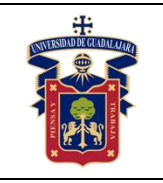

### **OBJETIVO GENERAL.**

El estudiante pondrá en práctica lo aprendido en el manual de prácticas básicas; así como a través de este manual el alumno ampliará sus conocimientos sobre redes, conceptos y tecnologías, en la cual podrá planificar e implementar redes con una variedad de aplicaciones. Asignando direcciones, creando subredes, configurando equipos switch, y el correcto armado de un patch panel y configuración de equipo de video vigilancia a través de una red.

Así como podrá a través de visitas guiadas conocer los SITE, sus configuraciones físicas y lógicas, implementaciones y administración que conlleva un SITE, para el correcto funcionamiento de una red en una empresa, escuela, gobiernos, etc; que se dan en la vida real.

## **CONSIDERACIONES GENERALES**

El estudiante debe cumplir con el Reglamento General de Uso de Laboratorios publicado en el "Compendio de reglamentos del Departamento de Ingeniería".

## **SEGURIDAD E HIGIENE EN EL USO DEL LABORATORIO**

En caso de alguna contingencia (sismo, incendio o cualquier evento que ponga en riesgo su integridad) evacúe el laboratorio inmediatamente, siguiendo las normas de seguridad implementadas en los simulacros.

Así mismo es de suma importancia que las personas que hagan uso de las instalaciones de los laboratorios, conozcan las ubicaciones de los extintores, botiquines de primeros auxilios y salidas de emergencia.

Es importante resaltar los siguientes puntos referentes a la seguridad e higiene que se deben seguir para el uso de laboratorio y que se encuentran plasmados en el Reglamento Interno del laboratorio REDES:

- 1. Mantener y dejar limpia su área de trabajo.
- 2. No arrojar papeles ni basura al piso.
- 3. No introducir alimentos y bebidas.
- 4. No fumar.

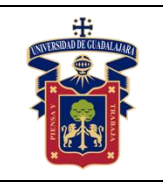

- 5. El alumno deberá dejar su mochila y/o bolsa en los estantes designados para los mismos, respetando todo objeto ajeno que allí se encuentre.
- 6. No utilizar dispositivos de reproducción de música y audio.
- 7. Está prohibido sentarse sobre las mesas de trabajo o pararse en las sillas.
- 8. El alumno debe comportarse siguiendo el Código de Ética de la Universidad de Guadalajara dentro de las instalaciones del laboratorio, hacer uso apropiado del lenguaje oral y escrito; respetar a sus profesores, compañeras y compañeros de clase.
- 9. Antes de iniciar las prácticas, el maestro inspeccionará las condiciones físicas del laboratorio y de encontrar situaciones que representen riesgo grave, deberá reportar dicha situación al responsable del laboratorio y/o al asistente o auxiliar del mismo, para que sea corregida, en caso de que no exista la posibilidad de atención inmediata, la práctica será suspendida.
- 10.Si durante la práctica surgiera una condición que ponga en riesgo grave la seguridad y salud de las personas, equipos, materiales o instalaciones, se procederá a suspender la práctica debiendo informar de la situación al responsable de laboratorio, asistente o auxiliar del mismo, elaborando por escrito el reporte correspondiente.
- 11.El profesor deberá cumplir con el uso del equipo de protección personal básico de laboratorio. El maestro que no cumpla con estos requisitos no podrá realizar la práctica. El auxiliar notificará la situación al responsable de laboratorio y/o al jefe de departamento quien elaborará un reporte de faltas al reglamento.
- 12.Es responsabilidad del profesor verificar que antes de iniciar la práctica, todos los alumnos cuenten con el equipo de protección personal y el código de vestimenta necesario para realizar la práctica. El alumno que no cumpla con los requisitos anteriores, no podrá realizar la práctica.
- 13.El profesor deberá asegurarse que los alumnos utilicen adecuadamente el equipo de protección personal durante el desarrollo de la práctica.
- 14.El profesor llevará un registro de los alumnos que sean observados sin usar su equipo de protección personal o usándolo de manera inadecuada, cada registro contará como una falta al reglamento del laboratorio.

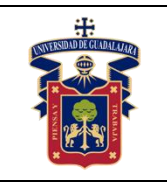

- 15.La acumulación de 4 faltas al reglamento del laboratorio, implica la suspensión para el alumno de la práctica en el semestre y la no acreditación de la misma.
- 16.El profesor deberá permanecer en el laboratorio durante todo el desarrollo de la práctica.
- 17.Por razones de seguridad y orden está prohibido en el laboratorio:
	- Correr.
	- Usar sombrero, gorra y/o pañoleta en la cabeza.
	- Ingresar personas ajenas a la institución o al grupo que desarrolla la práctica.
	- Usar calzado inadecuado.
	- Usar el cabello largo (las personas con esta característica deberán recoger su cabello y sujetarlo adecuadamente, como medida de prevención para evitar riesgos).
	- Usar pantalón corto o bermuda.
	- Y en general todo acto y/o conducta que incite al desorden.
- 18.Todo alumno que sufra una lesión deberá reportarla al maestro encargado de la práctica y de no encontrarse éste, deberá dirigirse con el responsable de laboratorio y/o asistente del mismo.
- 19.Todo trabajador universitario que sufra una lesión deberá reportarla a su jefe inmediato.
- 20.Todo accidente ocurrido en los laboratorios deberá ser atendido para su control, por la primera persona capacitada y enterada de la situación.
- 21.Al término de la práctica, el maestro será responsable de supervisar que los alumnos ordenen y limpien su lugar de trabajo. Asegurando que el laboratorio sea entregado al encargado en condiciones óptimas.
- 22.La persona que se presente bajo el influjo de alcohol o drogas, que incurra en actos de violencia, daño a la propiedad intencional o negligencia o tome objetos o valores sin autorización, será reportado de manera inmediata ante la H. Comisión de Responsabilidades y Sanciones del CU Costa Sur.

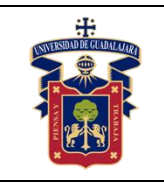

#### **UNIVERSIDAD DE GUADALAJARA CENTRO UNIVERSITARIO DE LA COSTA SUR DEPARTAMENTO DE INGENIERÍAS Manual de Prácticas Redes de Computo II**

## **SEGURIDAD EN LA EJECUCIÓN DE LAS PRÁCTICAS.**

Para el desarrollo de las prácticas se pueden presentar los siguientes peligros y su riesgo asociado y es importante que el estudiante los considere y tome las medidas de prevención pertinentes:

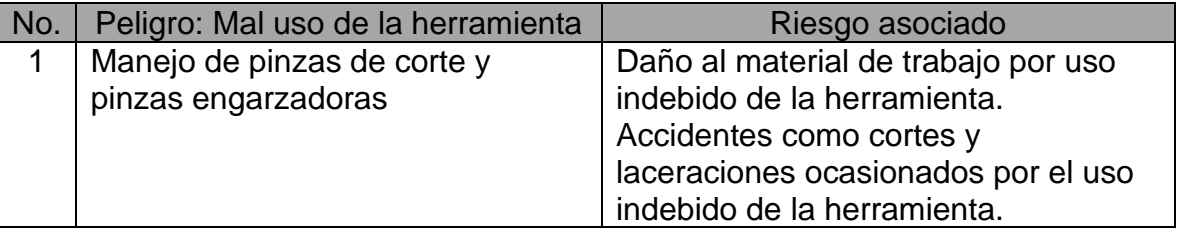

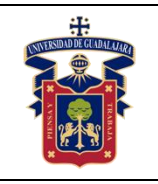

## **ÍNDICE GENERAL**

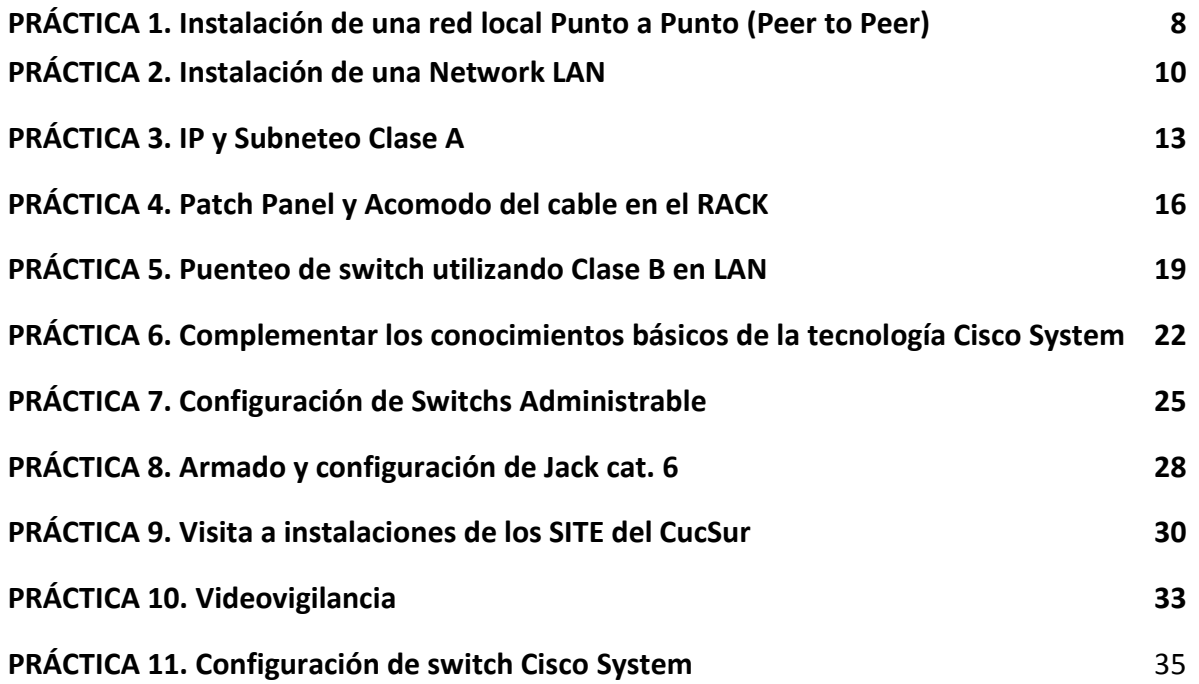

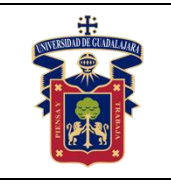

## **PRÁCTICA 1. Instalación de una red local Punto a Punto (Peer to Peer)**

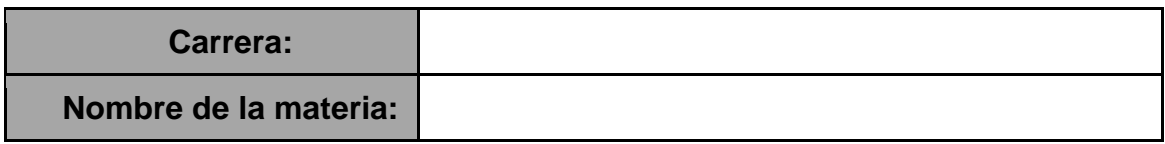

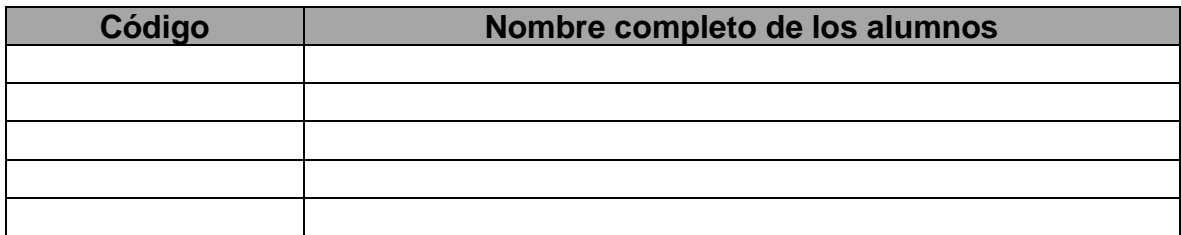

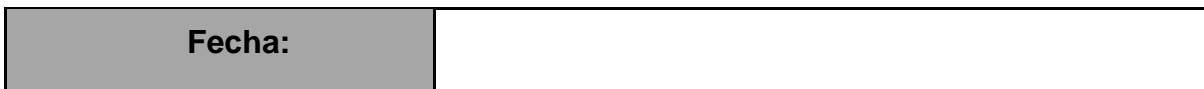

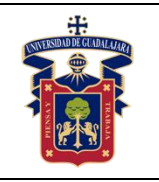

**OBJETIVO GENERAL:** El alumno experimentará los usos de una red punto a punto y sus ventajas haciendo diversas pruebas.

**OBJETIVO ESPECÍFICO:** El alumno aprenda a crear una red Punto a Punto por software asignando grupo de trabajo. B) Y compartirá disco duro, carpetas y archivos para su comprobación de la red.

### **Materiales y equipos:**

- 2 Computadoras
- 1 Cables Cruzado (568 A)
- Software.

#### **Metodología o Desarrollo.**

- 1. Prácticas de instalación del hardware necesario para red Punto a Punto.
- 2. Instalación de Cable Cruzado.

3. Configuración de las dos estaciones de trabajo en grupos de trabajo por software con indicaciones puntuales de la maestra dentro del software.

4. Compartición de archivos, carpetas, disco duro.

#### **Resultados y conclusiones.**

La red está funcionando bajo visualización del profesor, así como la transferencia de archivos entre los dos equipos. Además de un reporte escrito de las actividades que realizó y los pasos que incluyó para el funcionamiento exitoso de la red.

### **Referencias**

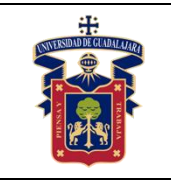

## <span id="page-9-0"></span>**PRÁCTICA 2. Instalación de una Network LAN**

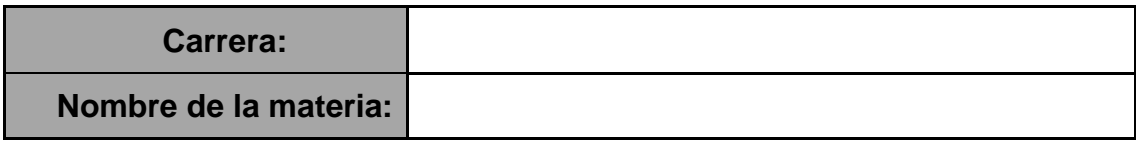

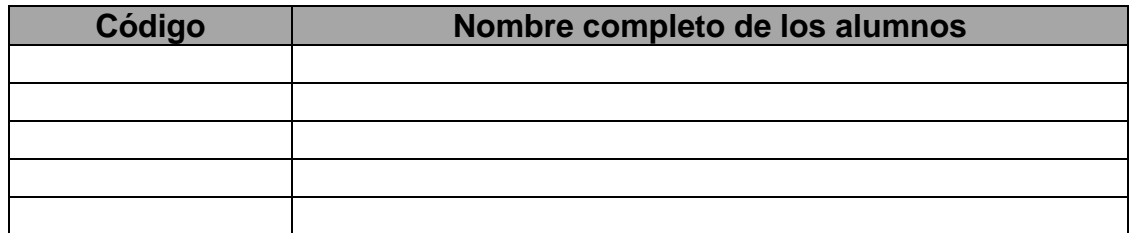

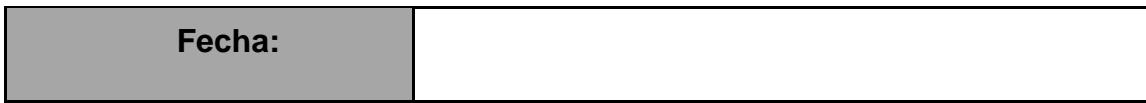

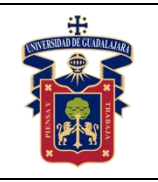

**OBJETIVO GENERAL:** Que el alumno aprenda a crear una red LAN con topología lógica y física de estrella, utilizando hardware de capa 2 del modelo OSI.

**OBJETIVO ESPECÍFICO:** Aprenda a compartir disco duro, carpetas o archivos con el grupo de trabajo. Aprenderá a bajar la seguridad de la red para compartir contenidos.

### **Materiales y equipos.**

- Computadoras (1 por cada integrante de la práctica)
- 1 o más Switch
- Cables rectos o directos 568 B (1 por cada computadora).
- Fuentes de energía.

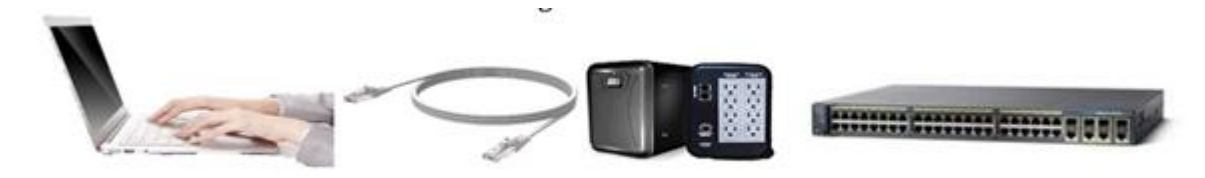

## **Metodología o Desarrollo**.

- 1. Instalación de cableado UTP y switch.
- 2. Configuración de estaciones de trabajo en grupos de trabajo por software.
- 3. Compartición de archivos, carpetas, discos duros y servicios de impresión.
- 4. Instalación de servidor de impresión. (No contamos con este equipo).

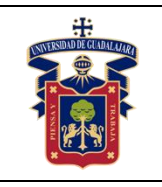

### **Resultados y conclusiones.**

La red LAN está funcionando con todas las computadoras bajo visualización del profesor, así como la transferencia de archivos entre los dos equipos y disminución de la seguridad en el software. Además de un reporte escrito de las actividades que realizó y los pasos que incluyó para el funcionamiento exitoso de la red.

## **Referencias**

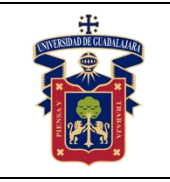

## <span id="page-12-0"></span>**PRÁCTICA 3. IP y Subneteo Clase A**

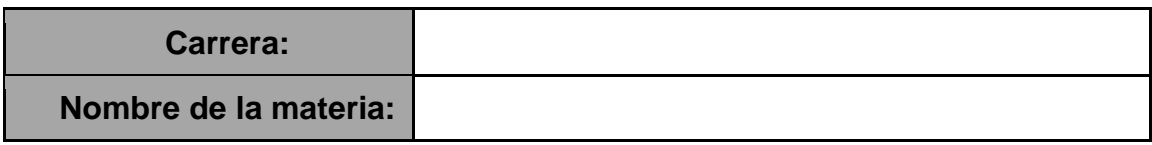

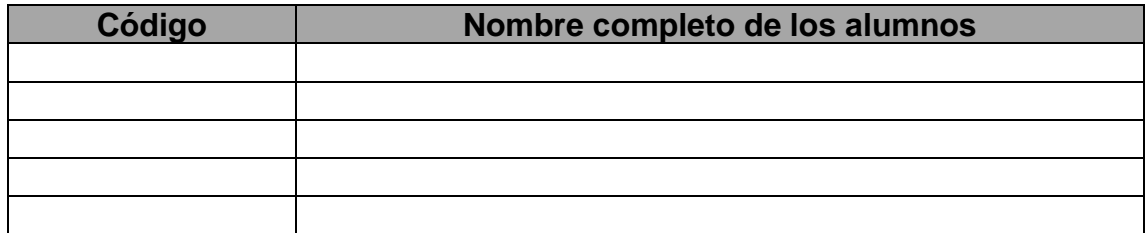

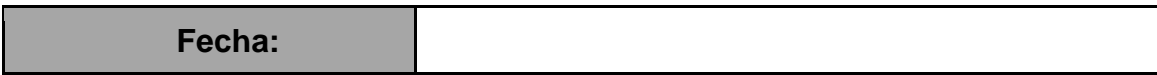

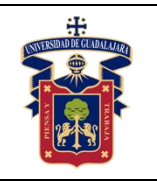

**OBJETIVO GENERAL:** Que el alumno aprenda a crear una red LAN y a configurarla.

**OBJETIVO ESPECÍFICO:** Instalación de una Network LAN para practicar la configuración de IP y Subnet con la clasificación A.

#### **Materiales y equipos.**

- Computadoras (1 por cada integrante de la práctica)
- 1 o más Switch
- Cables rectos o directos 568 B (1 por cada computadora).
- Fuentes de energía.

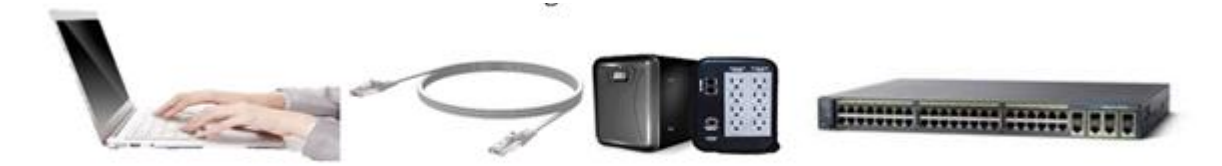

#### **Metodología o Desarrollo.**

Prácticas de instalación del hardware necesario para red LAN topología Estrella.

6.1 Instalación de cableado UTP y switch.

6.2 Configuración de estaciones de trabajo asignándoles IP de Clase A para la red lógica.

- 6.3 Utilización de la configuración Avanzada de la red para multimedia.
- 6.4 Práctica de CMD y utilización de comandos de red como ipconfig /all, ping, etc.
- 6.4 Compartición de archivos multimedia.

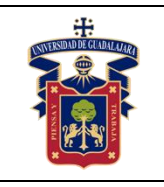

## **Resultados y conclusiones.**

La red LAN está funcionando con todas las computadoras bajo visualización de la maestra, así como la transferencia de archivos entre los dos equipos y disminución de la seguridad en el software. Además de un reporte escrito de las actividades que realizó y los pasos que incluyó para el funcionamiento exitoso de la red.

## **Referencias**

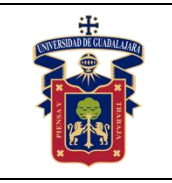

## <span id="page-15-0"></span>**PRÁCTICA 4. Patch Panel y Acomodo del cable en el RACK**

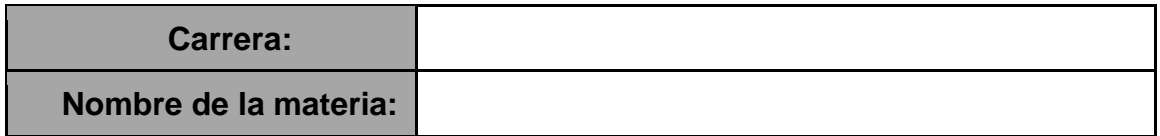

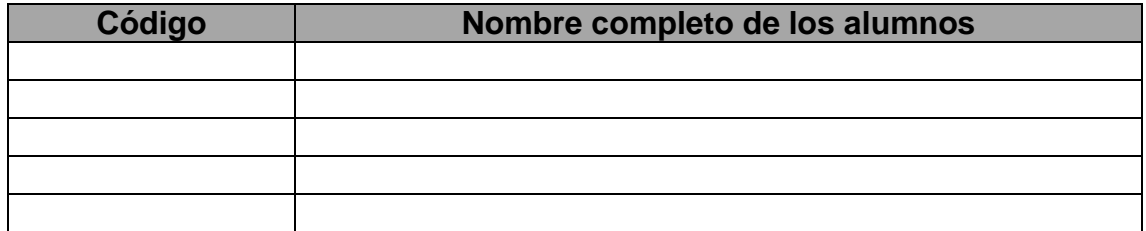

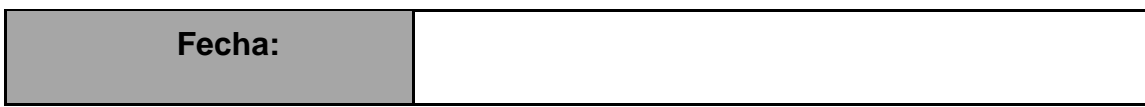

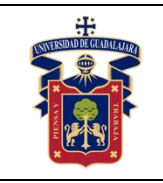

**OBJETIVO GENERAL:** Organizar el cableado de los dispositivos de red.

**OBJETIVO ESPECÍFICO:** El alumno aprenderá a colocar el cableado en los paneles de parcheo siguiendo las normas de la IEEE para categoría existente en el laboratorio de redes.

#### **Materiales y equipos.**

- Paneles de Parcheo, los necesarios de acuerdo al número de alumnos.
- Cable UTP, STP o FTP al menos 1 metro.
- Pinza de crimpado para RJ45.
- Pinza para panel de parcheo

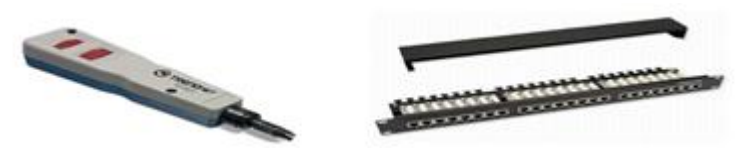

#### **Metodología o Desarrollo.**

1. El profesor explicará la utilidad del Panel de parcheo y como se colocan los cables en el panel de acuerdo a la categoría que estén armando, así como las diferencias por fabricantes y categorías existentes. Así como los posibles errores de colocación que no deben de tener. Para su funcionalidad a la hora de probar su actividad de transferencia de datos correcta. Lo cual instalará cada uno de los alumnos.

2. Se instruirá como se realiza el acomodo de los cables en el RACK, para tener un orden adecuado de acuerdo a la normatividad de la IEEE.

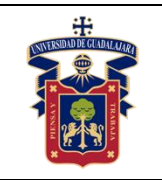

**UNIVERSIDAD DE GUADALAJARA CENTRO UNIVERSITARIO DE LA COSTA SUR DEPARTAMENTO DE INGENIERÍAS Manual de Prácticas Redes de Computo II**

Academia de Redes e Informática Fecha de Revisión Junio 2020

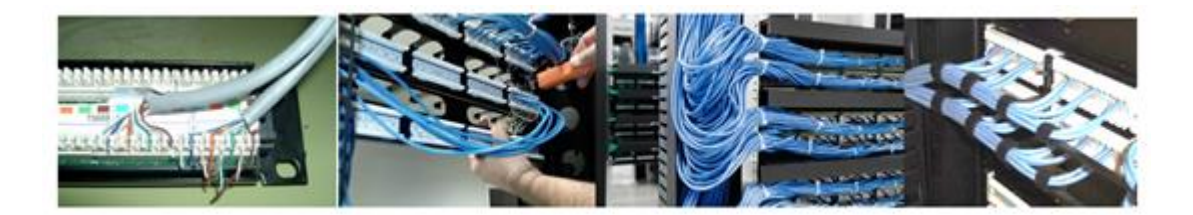

### **Resultados y conclusiones.**

El Panel conectado con todos los cables conectados correctamente bajo visualización de la maestra y el cableado Amarrado en cinchos o velcro para su acomodo adecuado. Además de un reporte escrito de las actividades que realizó y los pasos que incluyó para el acomodo del cableado en el rack.

**Referencias.**

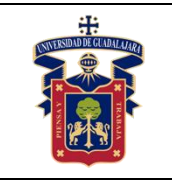

## <span id="page-18-0"></span>**PRÁCTICA 5. Puenteo de switch utilizando Clase B en LAN**

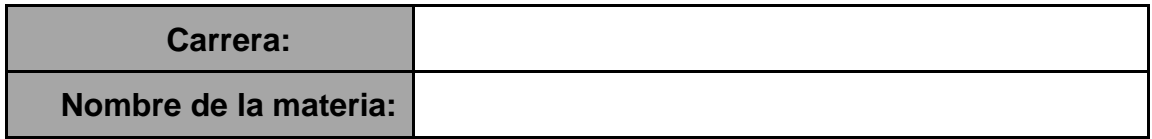

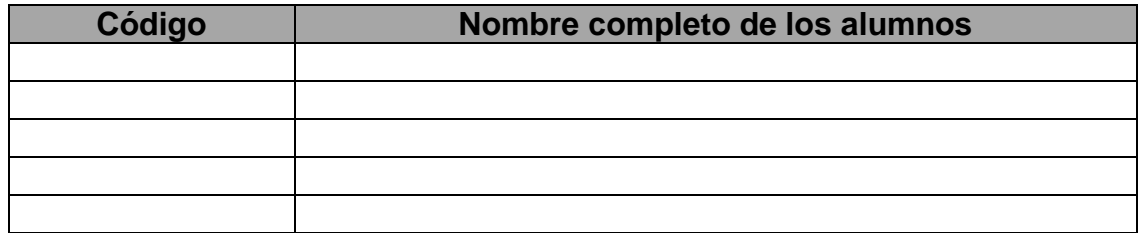

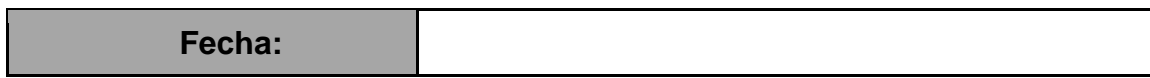

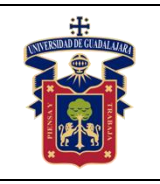

**OBJETIVO GENERAL:** Conocer e implementar técnicas de puenteo.

**OBJETIVO ESPECÍFICO:** El alumno aprenderá sobre las técnicas de puenteo con los switch para extender una Network LAN.

### **Materiales y equipos:**

- Switch (1 por cada alumno)
- Cables cruzados 1 por cada alumno.
- Cables rectos 1 por cada alumno.
- Computadora 1 por cada alumno.

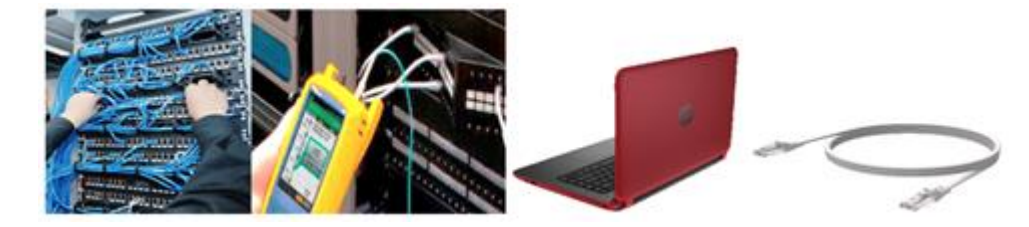

## **Metodología o Desarrollo.**

El profesor explicará la utilidad del Puenteo y sus diversas combinaciones, instalación de los cables para el conexionado. Así como los posibles errores de colocación que no deben de tener, lo cual instalará cada uno de los alumnos en el RACK asignado al switch, respetando a la normatividad de la IEEE.

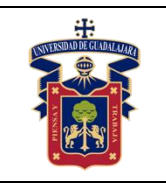

2. Para su correcto funcionamiento se configurará una Network LAN topología de Bus lineal, implementando el Subneteo con IP de clase B.

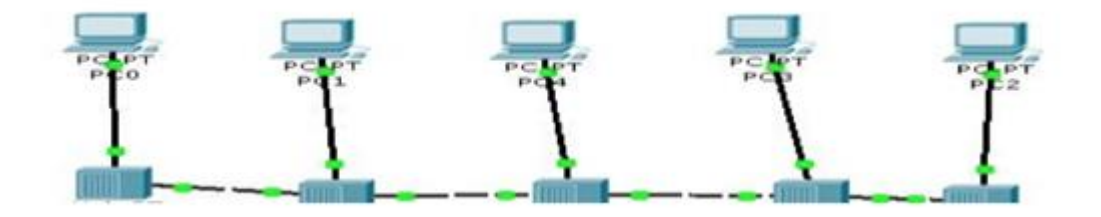

## **Resultados y conclusiones.**

El Rack de switch instalado con todos los cables conectados adecuadamente, implementando la topología de Bus Lineal y la red lógica configurada con IP de clase B bajo visualización de la maestra. Además de un reporte escrito de las actividades que realizó y los pasos que incluyó para el acomodo del cableado en el rack.

## **Referencias**

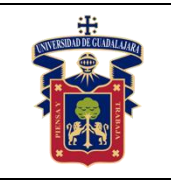

## <span id="page-21-0"></span>**PRÁCTICA 6. Complementar los conocimientos básicos de la tecnología Cisco System**

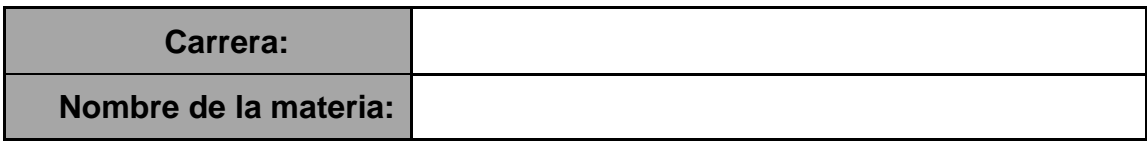

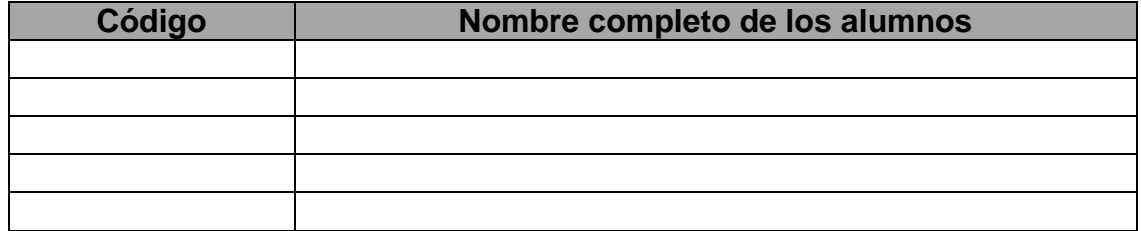

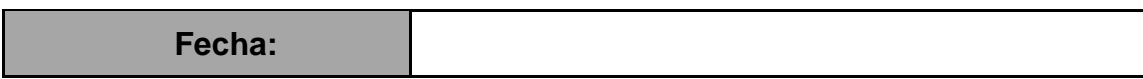

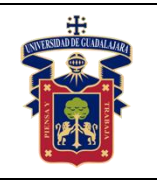

**OBJETIVO GENERAL:** Continuar con el aprendizaje del software de la plataforma Cisco System de Packet Tracer.

**OBJETIVO ESPECÍFICO:** Dar continuidad al contenido que se vio en el programa de REDES I, utilizando el software de la plataforma Cisco System de Packet Tracer formando una Network de al menos 30 equipos implementando el Subneteo y el puenteo.

## **Materiales y equipos.**

- Computadora 1 por alumno
- Software Pack Tracer.

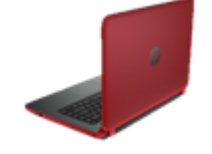

**Trabajo previo.** Registrarse en la plataforma de Cisco para poder descargar el programa "Cisco Packet Tracer".

#### **Metodología o Desarrollo.**

9.1 El alumno instalará el software antes mencionado en la computadora.

9.2 Se le instruirá en el uso del mismo hasta llegar a formar una LAN con al menos 30 computadoras y varios swicht para lograr el objetivo.

9.3 Se armará la red con topología física de árbol y la red lógica utilizando IP de clase C.

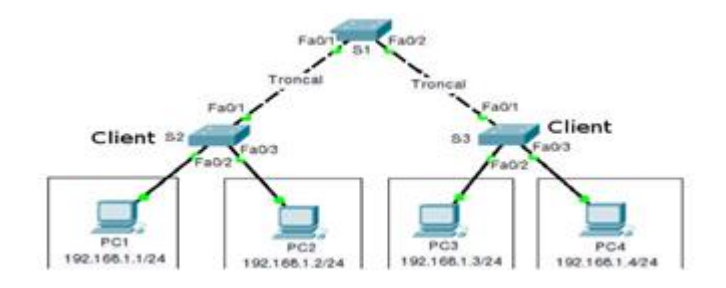

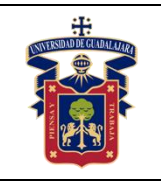

#### **Resultados y conclusiones.**

Una LAN con al menos 30 computadoras y varios switch en el software de Packet Tracer. Con una red de topología física de árbol y lógica implementando las IP de clase C, bajo visualización de la maestra. Además de un reporte escrito de las actividades que realizó y los pasos que incluyó para el acomodo del cableado en el rack.

## **Referencias**

**<https://learninglocator.cloudapps.cisco.com/#/home>**

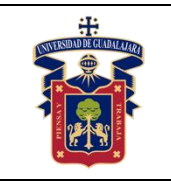

## <span id="page-24-0"></span>**PRÁCTICA 7. Configuración de Switchs Administrable**

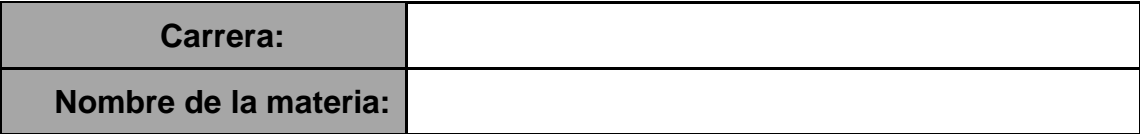

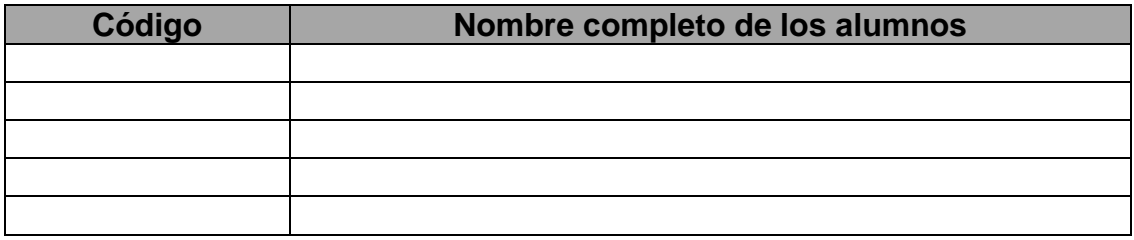

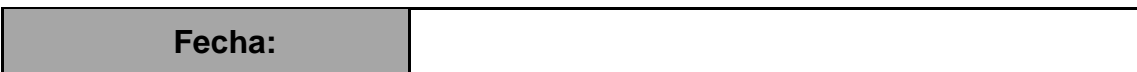

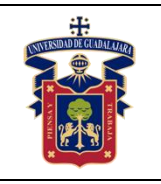

**OBJETIVO GENERAL:** Configurar switch administrables**.**

**OBJETIVO ESPECÍFICO:** El alumno aprenderá a configurar switch administrables y sus diferencias con los otros tipos de switch. Nos apoyaremos en la empresa TrenDnet para complementar la práctica.

## **Materiales y equipos.**

- Switch administrables
- Computadoras
- Cables Utp 568 B
- Internet.

#### **Metodología o Desarrollo.**

1. Se conectará directamente la computadora al switch para acceder al software administrador del equipo.

2. Se realizarán las configuraciones pertinentes.

3. Se testea el funcionamiento correcto con el resto de las computadoras, los anchos de banda signados por puerto.

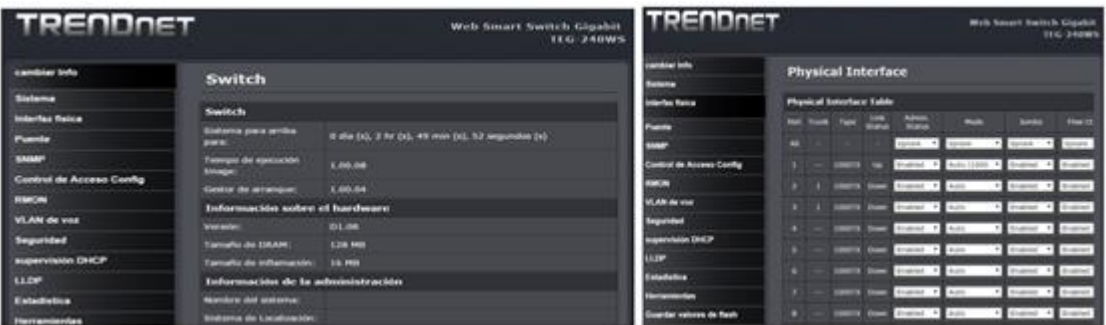

4. Se accede a internet para utilizar las herramientas que proporciona TrenDnet practicando en sus swicht, lo que complementará utilizando varios modelos de equipos administrables dentro una red.

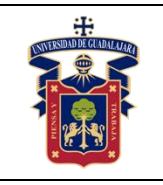

#### **Resultados y conclusiones.**

Configurar al menos 1 switch en físico y 2 en software de TrenDnet bajo visualización de la maestra. Además de un reporte escrito de las actividades que realizó y los pasos que incluyó para la configuración.

### **Referencias**

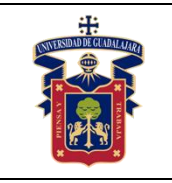

# <span id="page-27-0"></span>**PRÁCTICA 8. Armado y configuración de Jack cat. 6**

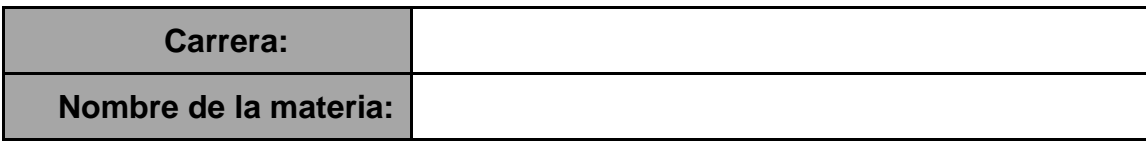

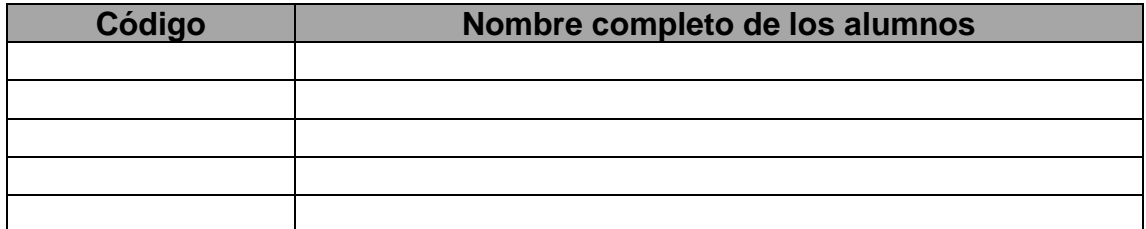

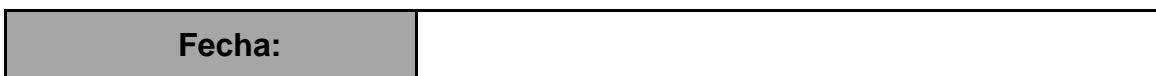

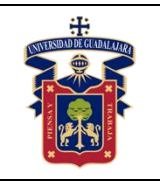

**OBJETIVO GENERAL:** Armado del Jack categoría 5 y 6.

**OBJETIVO ESPECÍFICO:** El alumno aprenderá a armar el Jack categoría 5 y 6.

## **Materiales y equipos:**

- 1 Jack Hembra Cat 6
- 1 Jack Hembra Cat 5
- 0.50 cm de cable UTP Cat. 6
- Pinza de crimpeo

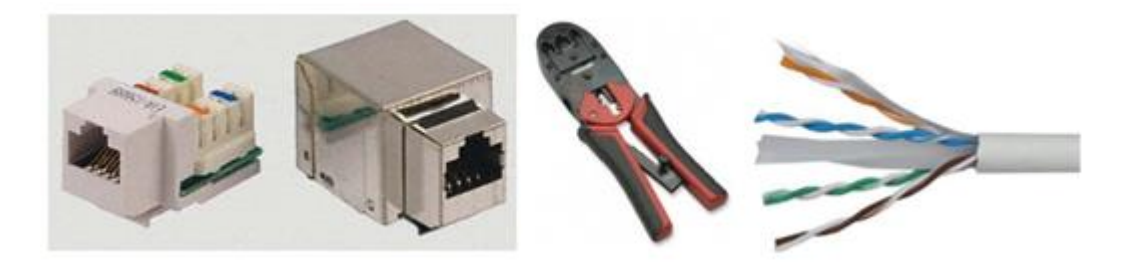

## **Metodología o Desarrollo.**

1. El maestro instruirá al alumno sobre la configuración del Jack de acuerdo a su utilidad con 568 A o 568 B cumpliendo con el estándar de la IEEE.

2. El alumno armará el hardware con las dos configuraciones.

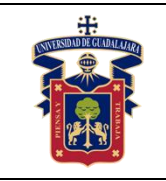

#### **UNIVERSIDAD DE GUADALAJARA CENTRO UNIVERSITARIO DE LA COSTA SUR DEPARTAMENTO DE INGENIERÍAS Manual de Prácticas Redes de Computo II**

Academia de Redes e Informática Fecha de Revisión

Junio 2020

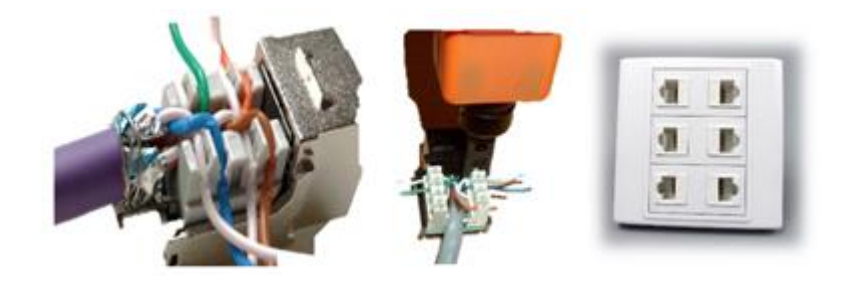

## **Resultados y conclusiones.**

Configurar el Jack con los 2 estándares que aprueba la IEEE bajo la visualización de la maestra y su testeo. Además de un reporte escrito de las actividades que realizó y los pasos que incluyó para la configuración.

#### **Referencias**

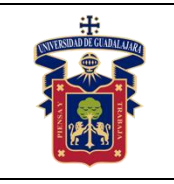

## <span id="page-30-0"></span>**PRÁCTICA 9. Visita a instalaciones de los SITE del CucSur**

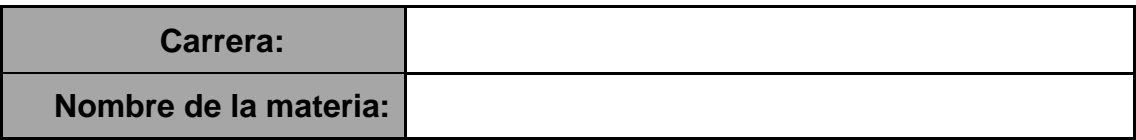

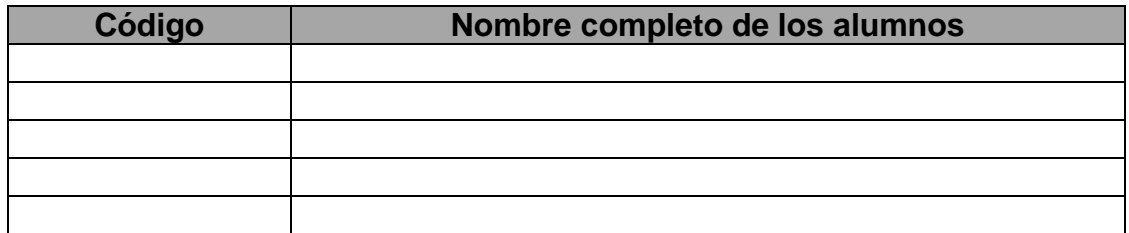

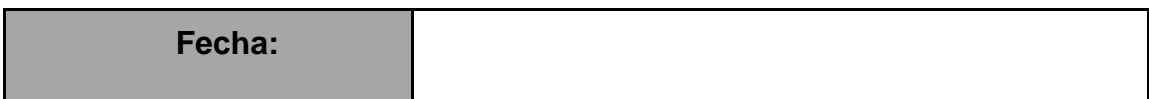

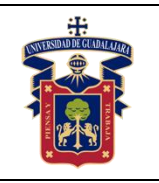

**OBJETIVO GENERAL:** Reconocer los equipos y el software que utilizan en el SITE para administrar la network del CUCSUR.

**OBJETIVO ESPECÍFICO:** Que el alumno conozca las instalaciones del SITE que administra la network del CUCSUR.

## **Materiales y equipos.**

- Cámara fotográfica
- Material para tomar notas

### **Metodología o Desarrollo.**

Se les llevará a hacer el recorrido de instalaciones de la network, donde el personal encargado les dará una explicación de los equipos que ellos tienen para administrar la red local.

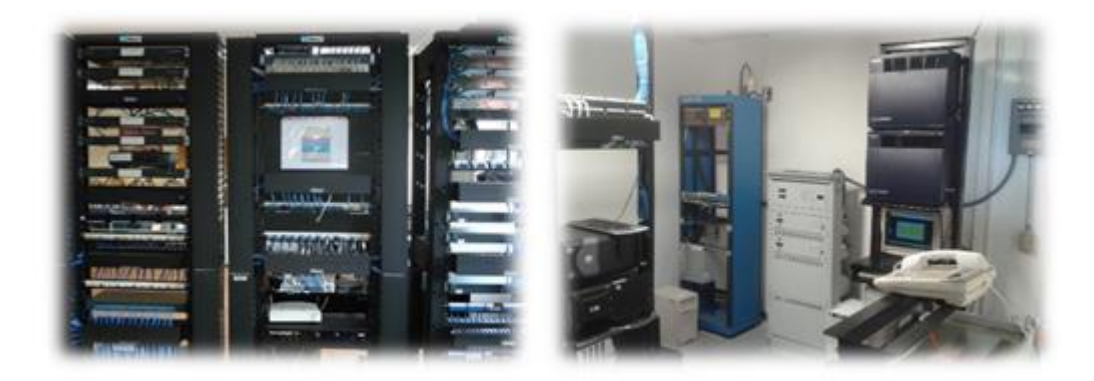

## **Resultados y conclusiones.**

Un reporte escrito de las actividades que realizó explicando los diferentes equipos de red que reconoció.

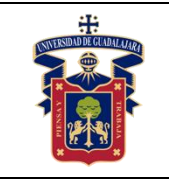

# <span id="page-32-0"></span>**PRÁCTICA 10. Videovigilancia**

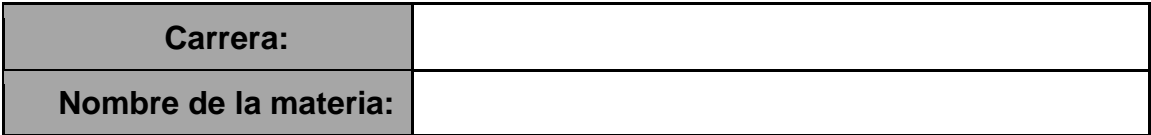

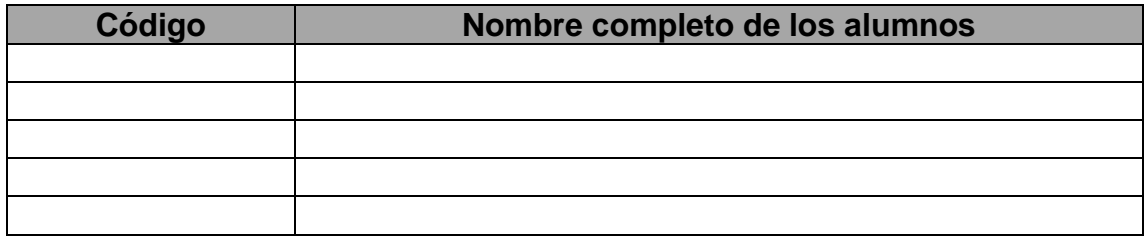

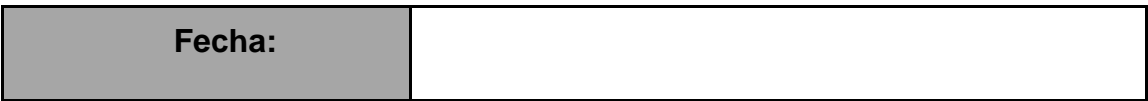

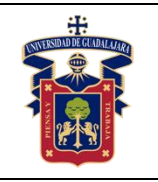

**OBJETIVO GENERAL:** Conocer la forma en cómo se administra una red de videovigilancia.

**OBJETIVO ESPECÍFICO :** El alumno conocerá cómo se administra una red de videovigilancia apoyándonos en la empresa synology.

### **Materiales y equipos.**

- Internet
- Computadora

## **Metodología o Desarrollo.**

1.Se accede a internet para utilizar las herramientas que proporciona Synology con CCVS practicando en sus simuladores, lo que complementará utilizando varios modelos de equipos administrables dentro una red.

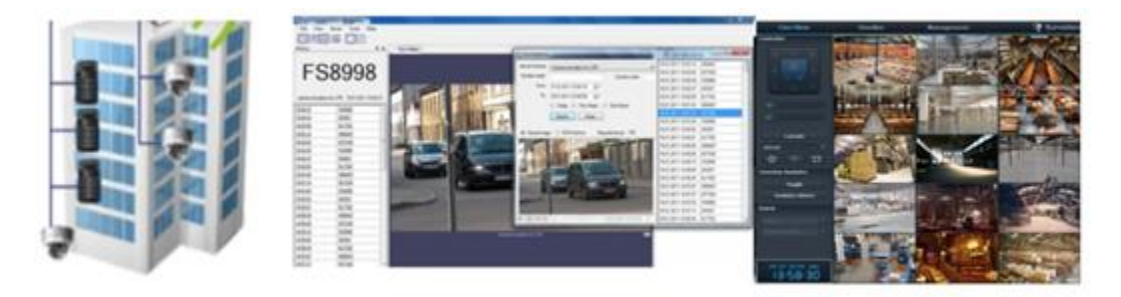

## **Resultados y conclusiones.**

Configuración sugerida online, bajo la visualización de la maestra. Un reporte escrito de las configuraciones que realizó.

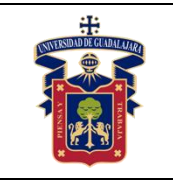

# <span id="page-34-0"></span>**PRÁCTICA 11. Configuración de switch Cisco System**

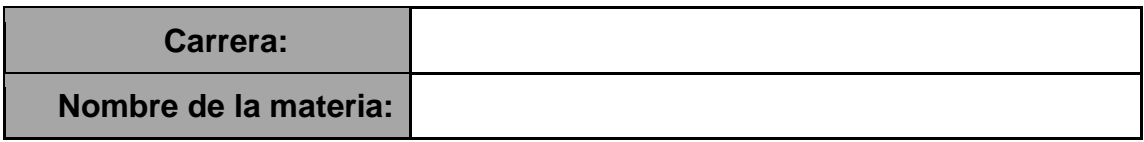

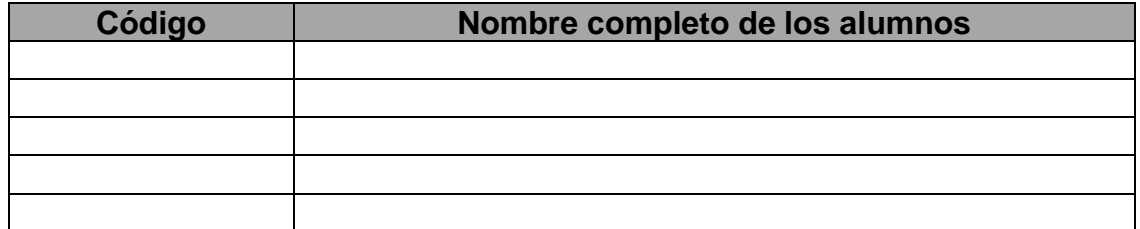

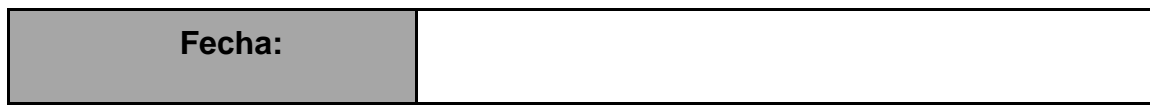

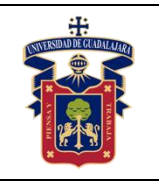

**OBJETIVO GENERAL:** Configurar el Switch Cisco System.

**OBJETIVO ESPECÍFICO:** El alumno aprenderá a configurar switch Cisco System.

### **Materiales y equipos.**

- Switch Cisco 1 por alumno
- Computadora 1 por alumno
- Cable recto 1 por alumno
- Cable consola

### **Metodología o Desarrollo.**

1. La maestra instruirá sobre las características del hardware y sus requerimientos.

2. La maestra indicará paso a paso las instrucciones que debe de configurar el alumno.

> Topología PC<sub>1</sub> 172.17.99.21 172.17.99.32 Fa0/18 172.17.99.11

#### **Resultados y conclusiones.**

Configuración sugerida funcionando, bajo la visualización de la maestra. Además de un cuestionario respondido de las configuraciones que realizo y sus ventajas.

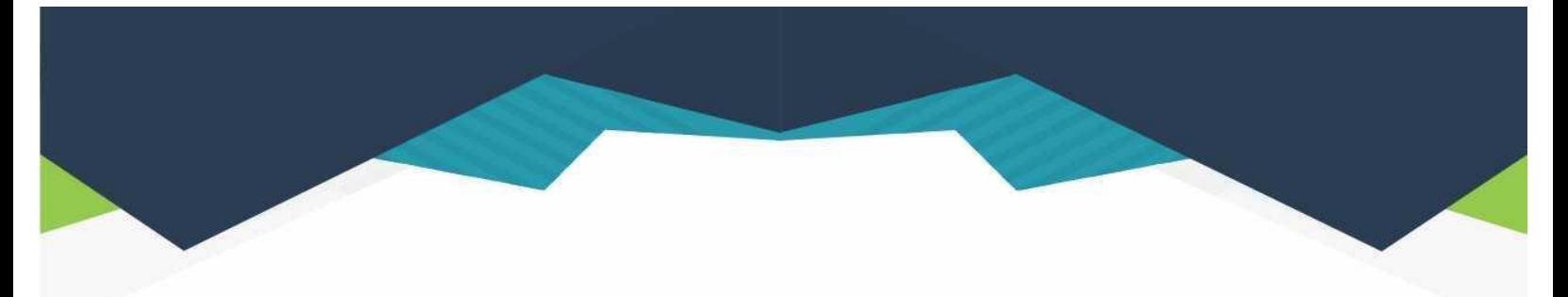

#### **DIRECTORIO**

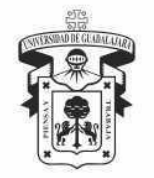

#### **UNIVERSIDAD DE GUADALAJARA**

DR. RICARDO VILLANUEVA LOMELÍ **RECTOR GENERAL** 

DR. HÉCTOR RAÚL SOLÍS GADEA **VICERRECTOR EJECUTIVO** 

MTRO. GUILLERMO ARTURO GÓMEZ MATA SECRETARIO GENERAL

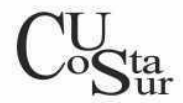

#### **CENTRO UNIVERSITARIO DE LA COSTA SUR**

DRA. LILIA VICTORIA OLIVER SÁNCHEZ **RECTORA** 

DR. HIRINEO MARTÍNEZ BARRAGÁN SECRETARIO ACADÉMICO

DR. LUIS CARLOS GÁMEZ ADAME **SECRETARIO ADMINISTRATIVO** 

MTRO. ENRIQUE JARDEL PELÁEZ DIRECTOR DE LA DIVISIÓN DE DESARROLLO REGIONAL

> DR. DANIEL EDÉN RAMÍREZ ARREOLA JEFE DEL DEPARTAMENTO DE INGENIERÍAS

Av. Independencia Nacional No. 151, Autlán de Navarro, Jalisco, C.P. 48900 Tel. (317) 382 5010 www.cucsur.udg.mx

C Centro Universitario de la Costa Sur C CU Costa Sur UdeG @CUCSur C CU Costa Sur @cucostasur